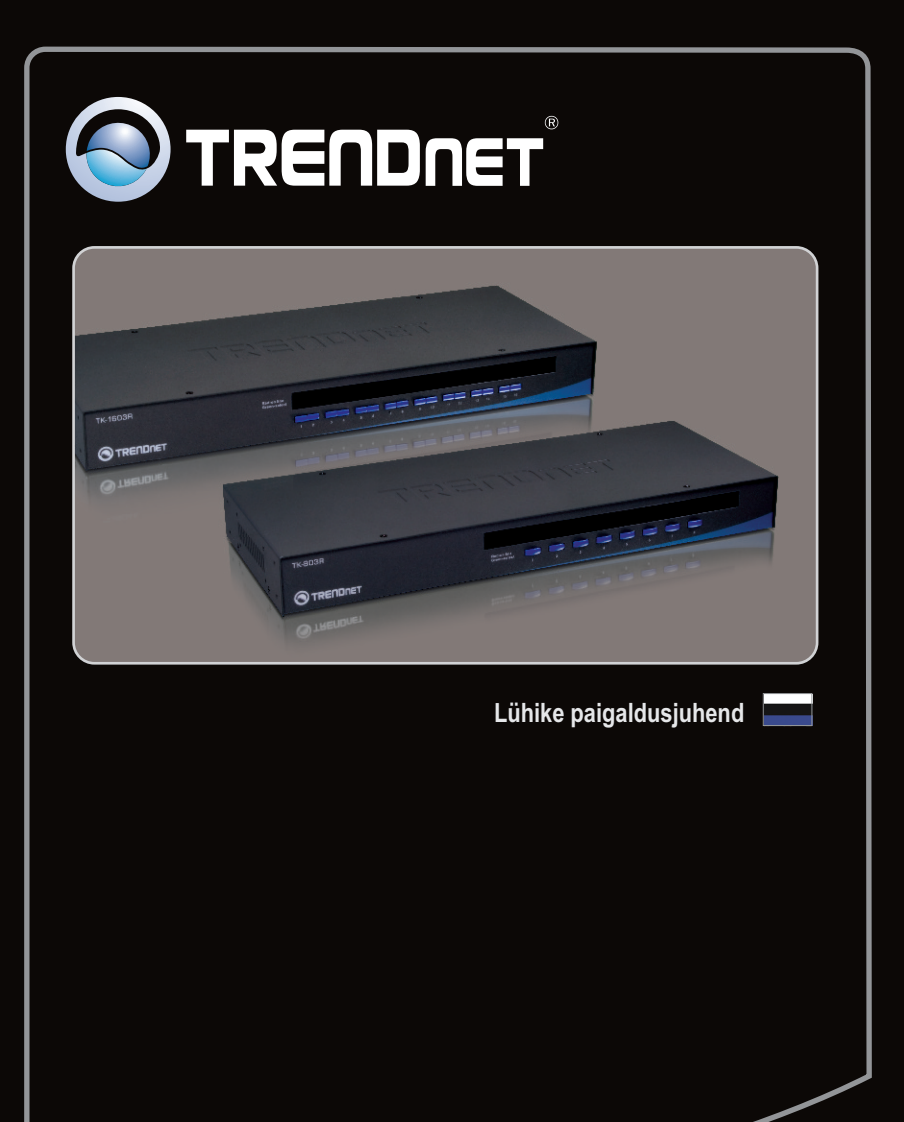

TK-1603R TK-803R

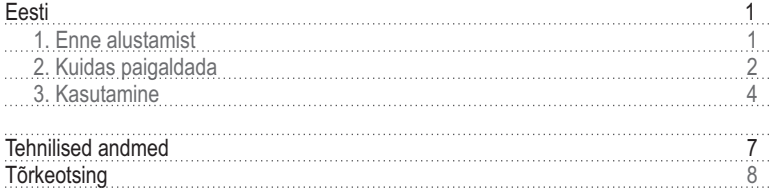

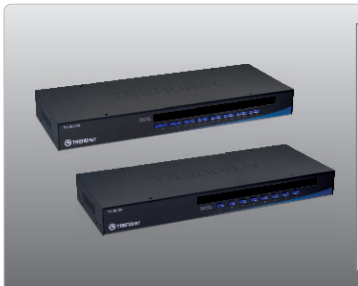

# **Conteúdo da Embalagem**

- 
- TK-803R/TK-1603R<br>• Lühike mitmekeelne paigaldusjuhend
- Seadmekapi paigaldusklambrid
- Seadmekapi paigaldusklan<br>• AC toiteplokk (9V DC, 1A)

# **Minimaalsed nõuded süsteemile**

- PS/2 või USB klaviatuur
- ∙ PS/2 või USB kla<br>∙ PS/2 või USB hiir
- PS/2 või USB hiir<br>• VGA ühilduv monitor
- VGA ühilduv monitor<br>• USB/ VGA KVM kaablid
- USB/ VGA KVM kaablid (nt, TK-CU06, TK-CU10, TK-CU15)<br>• Windows 98SE/ME/2000/XP/2003 Server/Vista, Linux ja Mac

# **2. Riistvara paigaldus**

- **1.** Lülitage välja arvutid ja nende lisaseadmed, seejärel tõmmake juhtmed vooluvõrgust välja. **2.** Ühendage jagatud PS/2 või USB klaviatuur, monitor ja PS/2 või USB hiir KVM switchi **Console** porti. (pildil TK-1603R)..<br>Geografi fa af de 16 ř. иñ a) ಡಿ ದೇ The ar Pb. he.  $-46$ **3.** Ühendage kaasasolev AC toiteplokk KVM switchi taha ja seejärel vooluvõrku. **4.** Kasutage KVM kaableid kõikide arvutite ühendamiseks KVM switchi taha. **5.** Lülitage ükshaaval arvutid sisse ja oodake, millal iga arvuti ekraanile ilmub töölaud. PC 1, 2, 3, 4, 5, 6, 7, 8 (TK-803R)
	- PC 1, 2, 3, 4, 5, 6, 7, 8, 9, 10, 11, 12, 13, 14, 15, 16 (TK-1603R)

# **Seadmekapp**

KVM switchi saab paigaldada koos teiste seadmete ja kaabeldusega 19 tollisesse EIA standardile vastavasse seadmekappi.

Märkus: Kui Te soovite paigaldada KVM switchi 19-tollisesse seadmekappi, siis peate Te eelnevalt switchi külge kruvima kaasasolevad paigaldusklambrid, seejärel võite KVM switchi paigaldada lisaseadmetega seadmekappi.

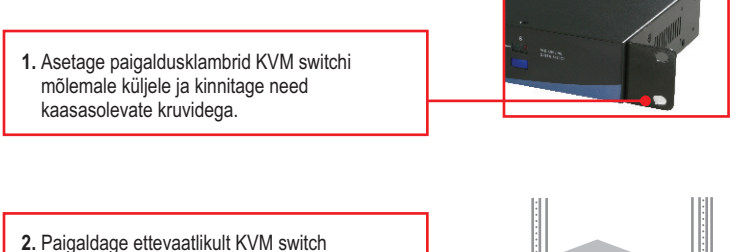

seadmekappi. Kohandage klambrite augud seadmekapi kruviaukudega ja kaasasolevate kruvidega, kinnitage KVM switch kappi.

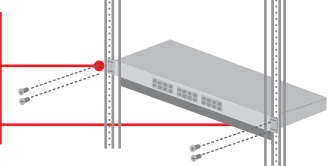

# **Paigaldus on lõppenud .**

## **Teie seadmete registreerimine**

Et kindlustada teid parima teeninduse ja toega, palun leidke moment, et registreerida teie toode OnLines - **www.trendnet.com/register** Täname, et te valisite TRENDnet'i.

# **3. Kasutamine**

**Märkus:** Arvuti ümberlülitamiseks saate kasutada esipaneeli nuppe või klaviatuuri kiirklahvi käske

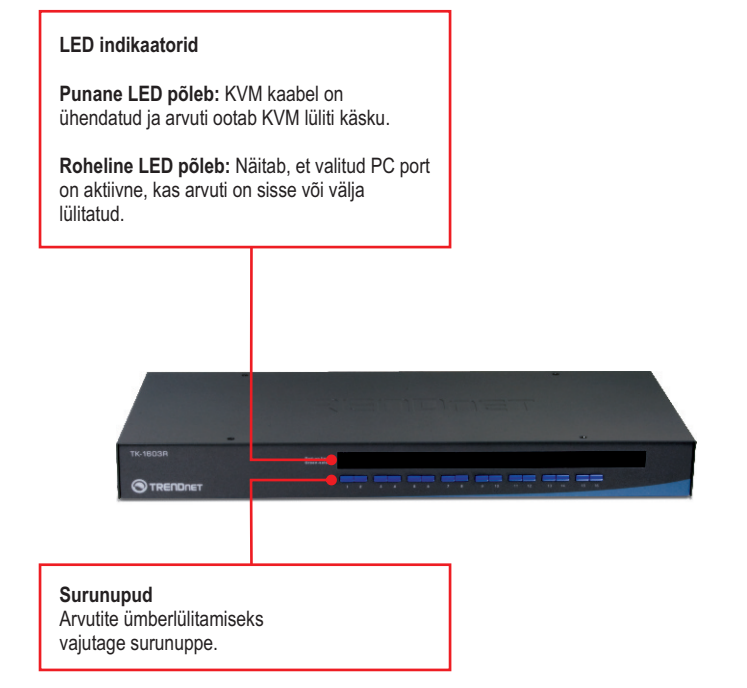

#### **Klaviatuuri kiirklahvikäsud**

Klaviatuuri kiirklahvikäsud koosnevad vähemalt kolmest klahvivajutusest:

## Klaviatuuri kiirklahvikäsk = Scroll Lock + Scroll Lock + käsuklahv(id)

Pärast ScrLk klahvile vajutamist on Teil 2 sekundit aega **Scroll Lock** klahvile uuesti vajutamiseks. Seejärel on Teil järgmised 2 sekundit aega käsuklahvile vajutamiseks. Piiksumine kinnitab, et KVM switch on "Kiirklahvireziimis". Kui Te ei vajuta 2 sekundi jooksul klahvile, väljub switch kiirklahvi režiimist.

Soovitud PC pordi valimine:

### **TK-803R-le**

Valige PC=

$$
\fbox{Scroll Lock} + \fbox{Scroll Lock} + \fbox{Y}
$$

Näiteks, kui Te soovite valida TK-803R-ist porti nr 1, on vaja vajutada klahve järgnevalt:

Valige PC= **TK1603R-le** Valige PC= Scroll Lock  $|+|$  Scroll Lock Scroll Lock  $|+|$  Scroll Lock  $|+|+|$  Z

Näiteks, kui Te soovite valida TK-1603R-ist porti nr 1, on vaja vajutada klahve järgnevalt:

Valige PC = Scroll Lock  $+$  Scroll Lock  $+$ 

TK-1603R-I port 10 valimiseks on vaja vajutada klahve järgnevalt:

$$
Value PC = \qquad \qquad \boxed{\text{Scroll Lock}} + \boxed{\text{Scroll Lock}} + \boxed{1} + \boxed{0}
$$

## **MAC-i kasutajatele**

Standardse PC klaviatuuri vastendus MAC klaviatuuriga:

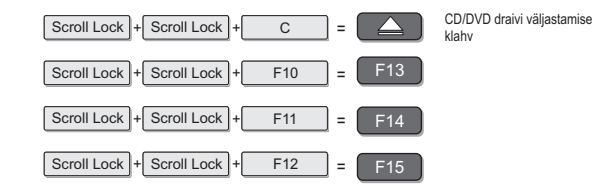

**Te leiate kõik kiirklahvide kombinatsioonid lühikesest kiirklahvide kasutusjuhendist.**

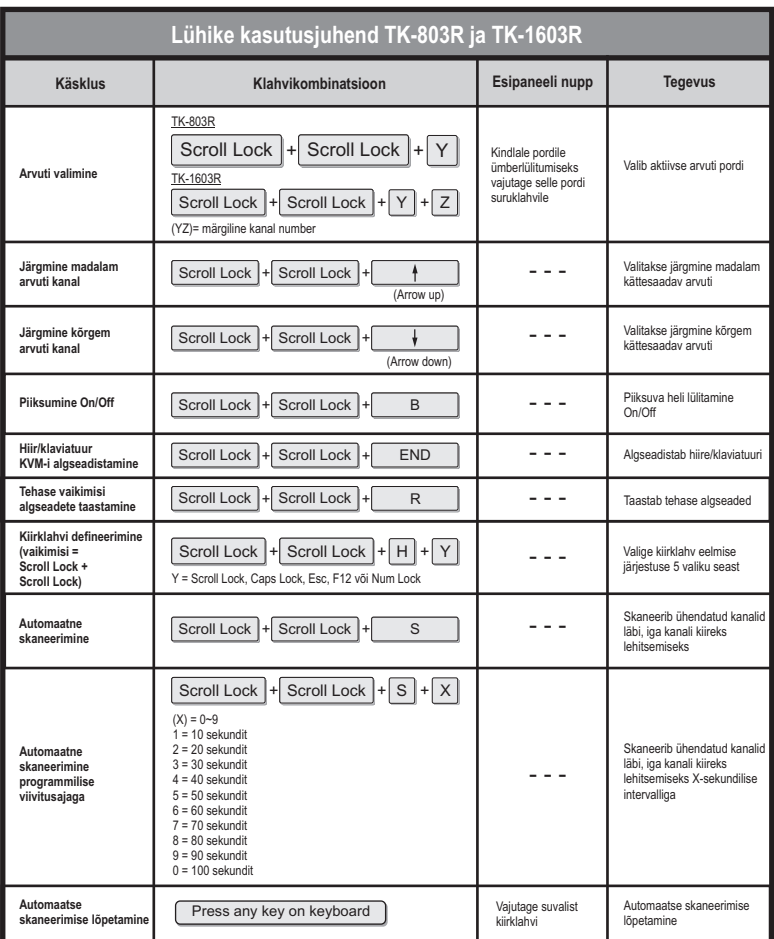

**Märkus:** Kui Teil on kiirklahvi jadas määratletud mõni teine klahv (nt, Caps Lock, Esc, F12), vajutage Scroll Locki asemel seda klahvi. Näiteks, kui Te tahate piiksumise välja lülitada (turn off beep) ja olete määratlenud kiirklahvi jadaks F12, siis vajutage F12 +  $F12 + B$ .

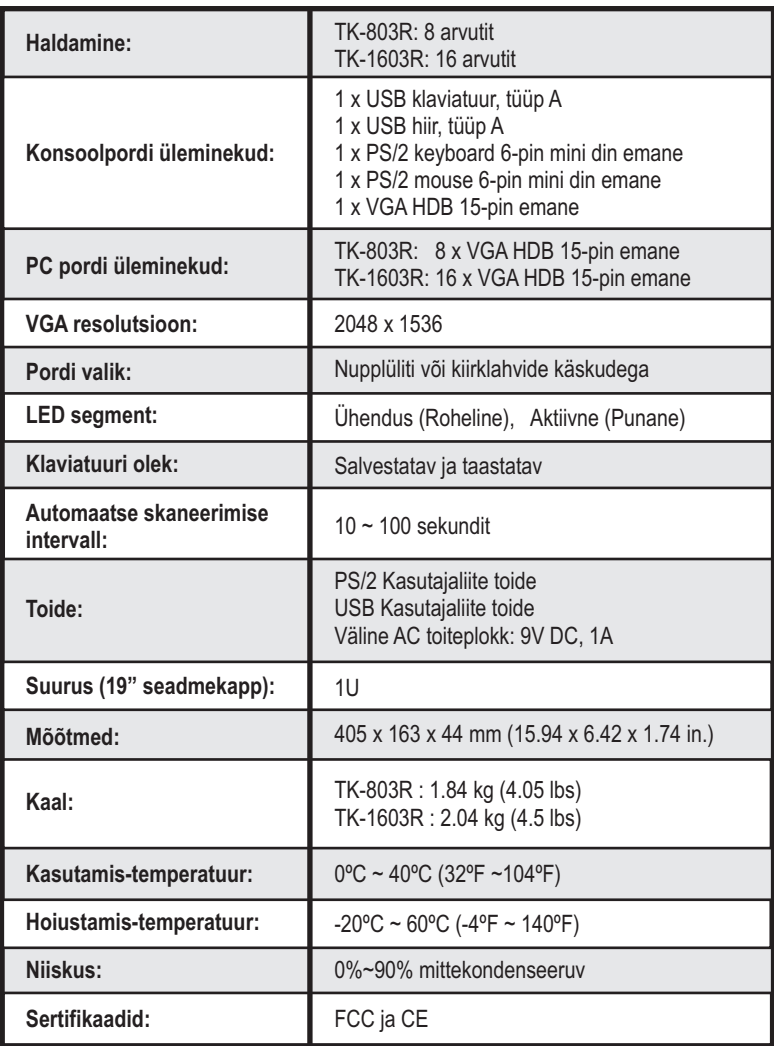

#### **Kas mul on vaja kasutada kaasasolevat AC toiteplokki?**

On soovitatav, et Te kasutate kaasasolevat välist AC toiteplokki koos TK-803R/TK-1603R KVM switchidega**.**

#### **Ma ühendasin KVM switchi korralikult taha, aga klaviatuur ja hiir ei tööta.**

- 1. Veenduge, et Teie USB pordid on töökorras, testides neid Teie teiste USB seadetega
- 2. Kui Te olete veendunud, et USB port on töökorras, tehke oma arvutitele alglaadimine ja proovige KVM switchi uuesti kasutada.
- 3. Kui Teie arvuti töötab Windows 98SE`ga, võib Teil tekkida vajadus USB hot fixi allalaadimiseks ja paigaldamiseks.

Juhised allalaadimiseks ja paigaldamiseks leiate: http://support.microsoft.com/kb/q240075. Kui hot fix on paigaldatud, järgige palun osa 2 juhiseid.

#### **Kas ma võin KVM kaableid kokku ja lahti ühendada, kui arvuti on sisselülitatud ?**

Jah, Te võite KVM'i kaableid kokku ja lahti ühendada, kui arvuti on sisselülitatud, sest KVM switch on Plug-and-Play ja "kuuma pistikuühendusega" (Hot-Pluggable).

#### **Kas KVM switch jätab meelde klaviatuuri häälestused, kui ma kasutan seda erinevate arvutite taga?**

Jah, KVM switch jätab meelde klaviatuuri häälestused, kui Te kasutate seda erinevate arvutite taga (nt, Caps Lock, Num Lock jne).

#### **Kuidas ma saan KVM switchiga lülituda ühest arvutist teise?**

Te saate ümber lülitada arvutite vahel KVM'il olevate esipaneeli nuppudega või klaviatuuri kiirklahvikäskudega. Rohkem informatsiooni leiate osast 3.Kasutamine.

#### **Kuidas ma saan KVM switchi püsivara uuendada?**

Palun külastage TRENDneti veebilehte (www.trendnet.com) ja kontrollige, kas KVM switchi püsivara uuendus on saadaval ning järgige paigalduse uuendusprotsessi.

Kui Teil esineb endiselt probleeme või on küsimusi **TK-803R/TK-1603R** kohta, võtke palun ühendust TRENDnet'i tehnilise toe osakonnaga.

#### **Limited Warranty**

TRENDnet warrants its products against defects in material and workmanship, under normal use and service, for the following lengths of time from the date of purchase.

#### **TK-803R/TK-1603R - 2 Years Limited Warranty AC/DC Power Adapter, Cooling Fan and Power Supply carry a 1 year limited warranty**

If a product does not operate as warranted during the applicable warranty period, TRENDnet shall reserve the right, at its expense, to repair or replace the defective product or part and deliver an equivalent product or part to the customer. The repair/replacement unit's warranty continues from the original date of purchase. All products that are replaced become the property of TRENDnet. Replacement products may be new or reconditioned. TRENDnet does not issue refunds or credit. Please contact the point-of-purchase for their return policies.

TRENDnet shall not be responsible for any software, firmware, information, or memory data of customer contained in, stored on, or integrated with any products returned to TRENDnet pursuant to any warranty.

There are no user serviceable parts inside the product. Do not remove or attempt to service the product by any unauthorized service center. This warranty is voided if (i) the product has been modified or repaired by any unauthorized service center, (ii) the product was subject to accident, abuse, or improper use (iii) the product was subject to conditions more severe than those specified in the manual.

Warranty service may be obtained by contacting TRENDnet within the applicable warranty period and providing a copy of the dated proof of the purchase. Upon proper submission of required documentation a Return Material Authorization (RMA) number will be issued. An RMA number is required in order to initiate warranty service support for all TRENDnet products. Products that are sent to TRENDnet for RMAservice must have the RMAnumber marked on the outside of return packages and sent to TRENDnet prepaid, insured and packaged appropriately for safe shipment. Customers shipping from outside of the USAand Canada are responsible for return shipping fees. Customers shipping from outside of the USA are responsible for custom charges, including but not limited to, duty, tax, and other fees.

**WARRANTIES EXCLUSIVE**: IF THE TRENDNET PRODUCT DOES NOT OPERATE AS WARRANTED ABOVE, THE CUSTOMER'S SOLE REMEDY SHALL BE, AT TRENDNET'S OPTION, REPAIR OR REPLACE. THE FOREGOING WARRANTIES AND REMEDIES ARE EXCLUSIVE AND ARE IN LIEU OF ALL OTHER WARRANTIES, EXPRESSED OR IMPLIED, EITHER IN FACT OR BY OPERATION OF LAW, STATUTORY OR OTHERWISE, INCLUDING WARRANTIES OF MERCHANTABILITY AND FITNESS FOR A PARTICULAR PURPOSE. TRENDNET NEITHER ASSUMES NOR AUTHORIZES ANY OTHER PERSON TO ASSUME FOR IT ANY OTHER LIABILITY IN CONNECTION WITH THE SALE, INSTALLATION MAINTENANCE OR USE OF TRENDNET'S PRODUCTS.

TRENDNET SHALL NOT BE LIABLE UNDER THIS WARRANTY IF ITS TESTING AND EXAMINATION DISCLOSE THAT THE ALLEGED DEFECT IN THE PRODUCT DOES NOT EXISTOR WAS CAUSED BYCUSTOMER'S OR ANYTHIRD PERSON'S MISUSE, NEGLECT, IMPROPER INSTALLATION OR TESTING, UNAUTHORIZED ATTEMPTS TO REPAIR OR MODIFY, OR ANY OTHER CAUSE BEYOND THE RANGE OF THE INTENDED USE, OR BY ACCIDENT, FIRE, LIGHTNING, OR OTHER HAZARD.

LIMITATION OF LIABILITY: TO THE FULL EXTENT ALLOWED BY LAW TRENDNET ALSO EXCLUDES FOR ITSELF AND ITS SUPPLIERS ANY LIABILITY, WHETHER BASED IN CONTRACT OR TORT (INCLUDING NEGLIGENCE), FOR INCIDENTAL, CONSEQUENTIAL, INDIRECT, SPECIAL, OR PUNITIVE DAMAGES OF ANY KIND, OR FOR LOSS OF REVENUE OR PROFITS, LOSS OF BUSINESS, LOSS OF INFORMATION OR DATE, OR OTHER FINANCIAL LOSS ARISING OUT OF OR IN CONNECTION WITH THE SALE, INSTALLATION, MAINTENANCE, USE, PERFORMANCE, FAILURE, OR INTERRUPTION OF THE POSSIBILITY OF SUCH DAMAGES, AND LIMITS ITS LIABILITY TO REPAIR, REPLACEMENT, OR REFUND OF THE PURCHASE PRICE PAID, AT TRENDNET'S OPTION. THIS DISCLAIMER OF LIABILITY FOR DAMAGES WILL NOT BE AFFECTED IF ANY REMEDY PROVIDED HEREIN SHALL FAIL OF ITS ESSENTIAL PURPOSE.

**Governing Law**: This Limited Warranty shall be governed by the laws of the state of California.

Some TRENDnet products include software code written by third party developers. These codes are subject to the GNU General Public License ("GPL") or GNU Lesser General Public License ("LGPL").

Go to http://www.trendnet.com/gpl or http://www.trendnet.com Download section and look for the desired TRENDnet product to access to the GPL Code or LGPL Code. These codes are distributed WITHOUT WARRANTY and are subject to the copyrights of the developers. TRENDnet does not provide technical support for these codes. Please go to http://www.gnu.org/licenses/gpl.txt or http://www.gnu.org/licenses/lgpl.txt for specific terms of each license.

# **Sertifikaadid:**

Seade on testitud ning vastab FCC ja CE reeglitele.

Seade vastab järgmistele tingimustele:

(1) Seade ei tohi põhjustada ohtlikke häireid.

(2) Seade peab võtma vastu kõiki signaale, sealhulgas signaale, mis võivad põhjustada soovimatuid häireid seadme töös.

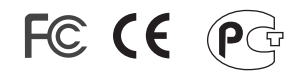

Elektri- ja elektroonikatoodete jäätmeid ei tohi ära visata koos olmejääkidega. Abivahendite olemasolu korral palume ümbertöötlemiseks sorteerida. Jäätmete ümbertöötlemise kohta küsige nõu oma kohalikult jaemüüjalt.

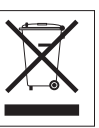

MÄRKUS: TOOTJA EI VASTUTA ÜHEGI TV VÕI RAADIO HÄIRE EEST, MIS ON PÕHJUSTATUD SEADME LUBAMATUST ÜMBEREHITAMISEST. IGASUGUNE ÜMBERMODIFITSEERIMINE TÜHISTAB AUTORIVASTUTUSE SEADMELE.

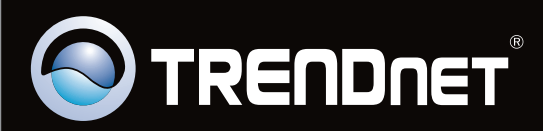

# Product Warranty Registration

**Please take a moment to register your product online. Go to TRENDnet's website at http://www.trendnet.com/register**

Copyright ©2009. All Rights Reserved. TRENDnet.